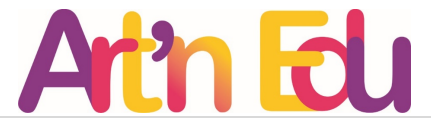

## INSTRUCTIONS FOR PREPARING A VIDEO PRESENTATION

The scientific meeting will be organized that the **video presentations** prepared by the exhibitors will be broadcast via the Internet according to a schedule that will be determined later. In the breaks between the blocks of video presentations, the exhibitors will be able to discuss each other live with the coordination of the session leader and the administrator.

## The duration of the presentation is limited to 10-15 minutes.

You should record and send your presentation, and it will be broadcast together with presentations of other exhibitors according to the schedule on the day of the meeting.

## To record a video presentation, you need to have:

- 1. camera
- 2. microphone
- 3. Adequate video recording program

If you already use one of the programs for recording video presentations, you can prepare your presentation in the program that suits you best. If you don't have a suitable program, we recommend you the free  $O\!B\!S$ Studio video recording software. The following will explain how to record your video presentation in OBS Studio software.

## STEPS:

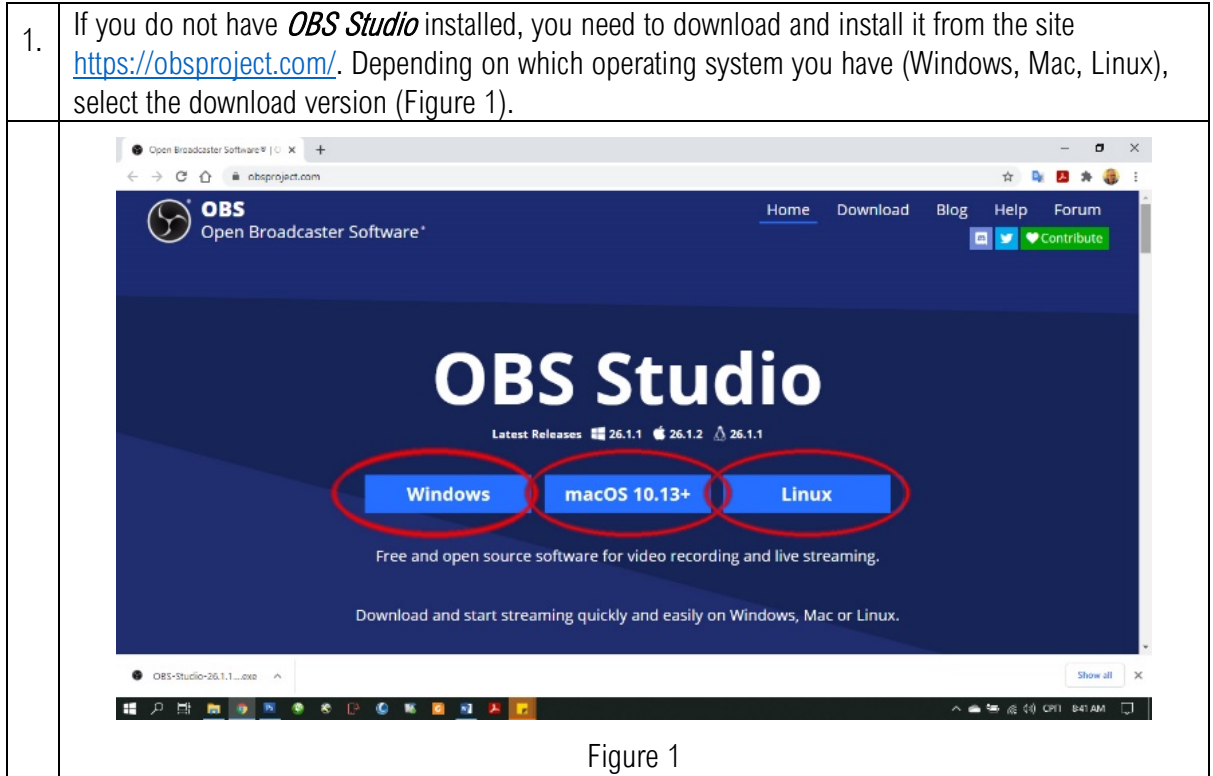

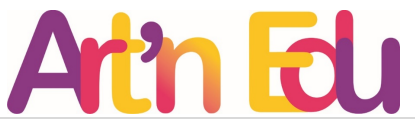

2. Once you have selected the download version, the download of the installation file (*OBS-Studio-*26.1.1-Full-Installer-x64.exe) will begin and will appear at the bottom of the screen in the Downloads directory. Run the installation. After a few minutes, OBS Studio will be installed and an icon will appear on your computer's home screen. Start the **OBS Studio** program (Figure 2).  $\circledR$ Figure 2 3. Home screen layout (Figure 3). You first need to configure a streaming or recording program from the Tools / Auto-Configuration Wizard menu (Figure 4). Select the option to record off line. OBS 26.1.1 (64-bit, windows) - Profit: Untitled - Scene: Untitled  $n - x$ Figure 3

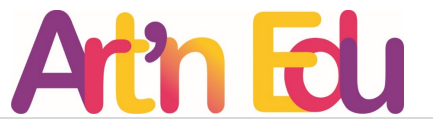

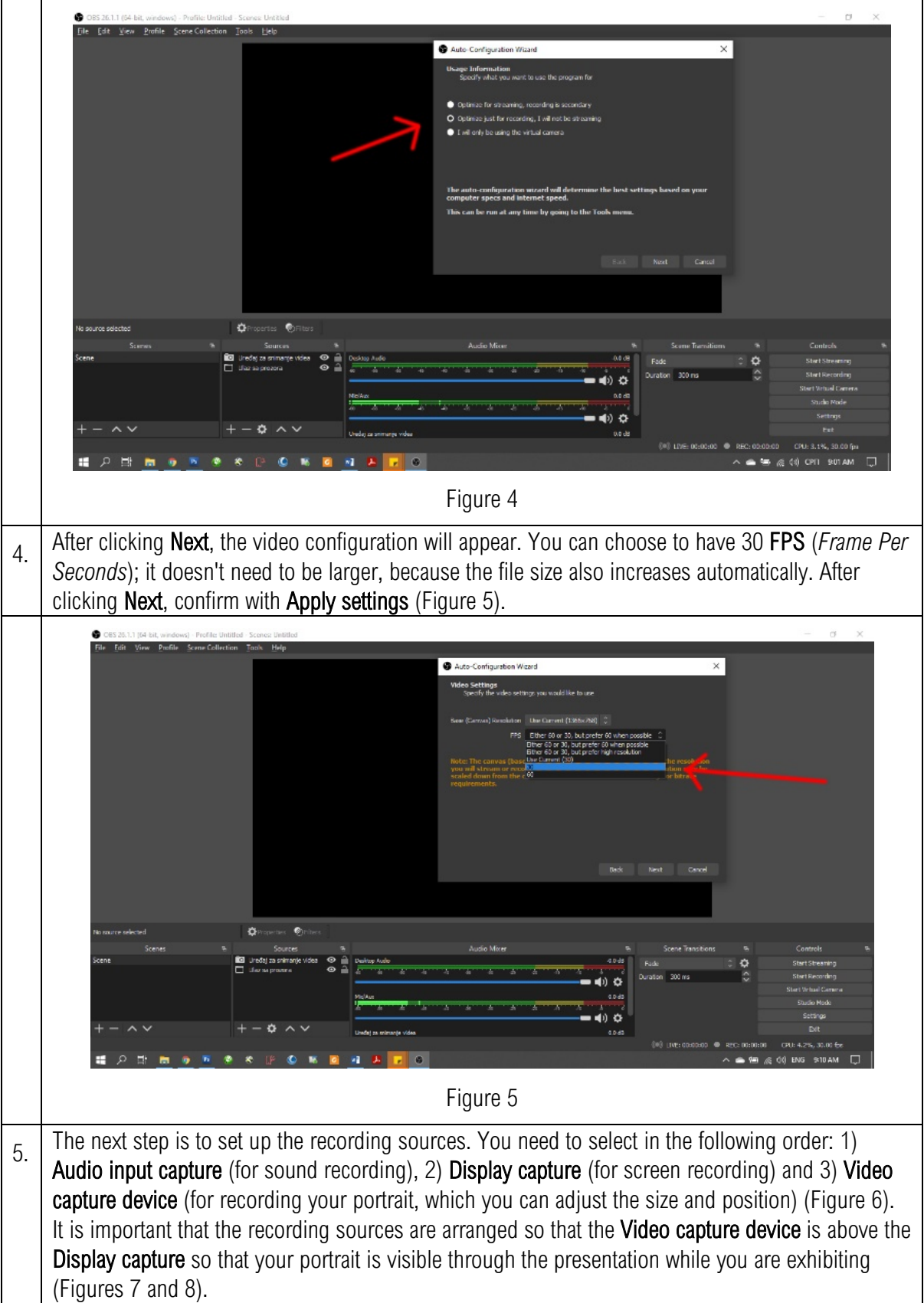

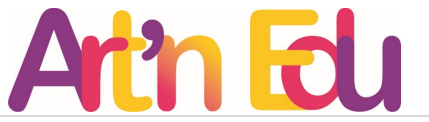

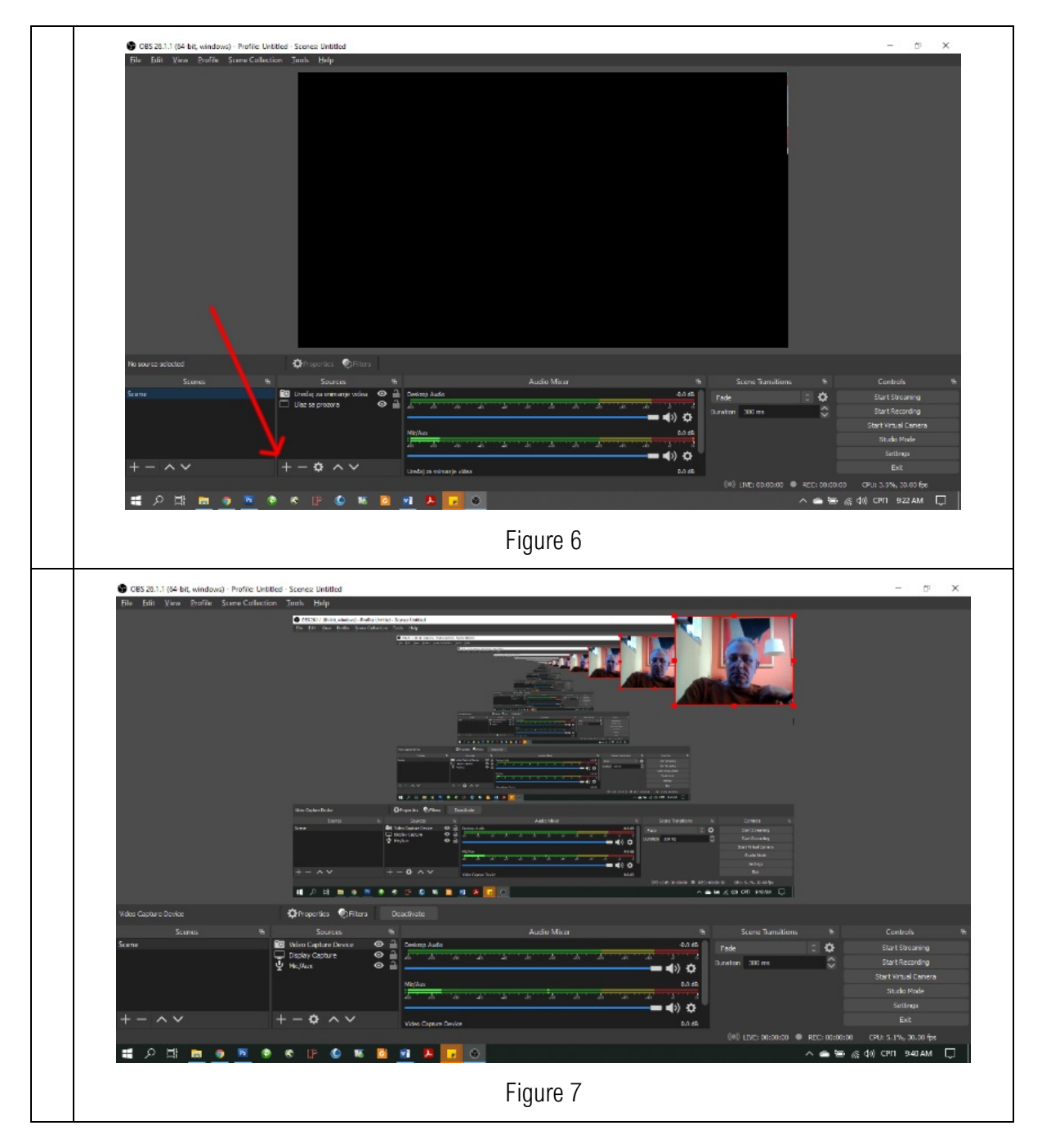

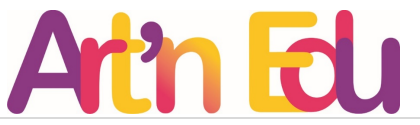

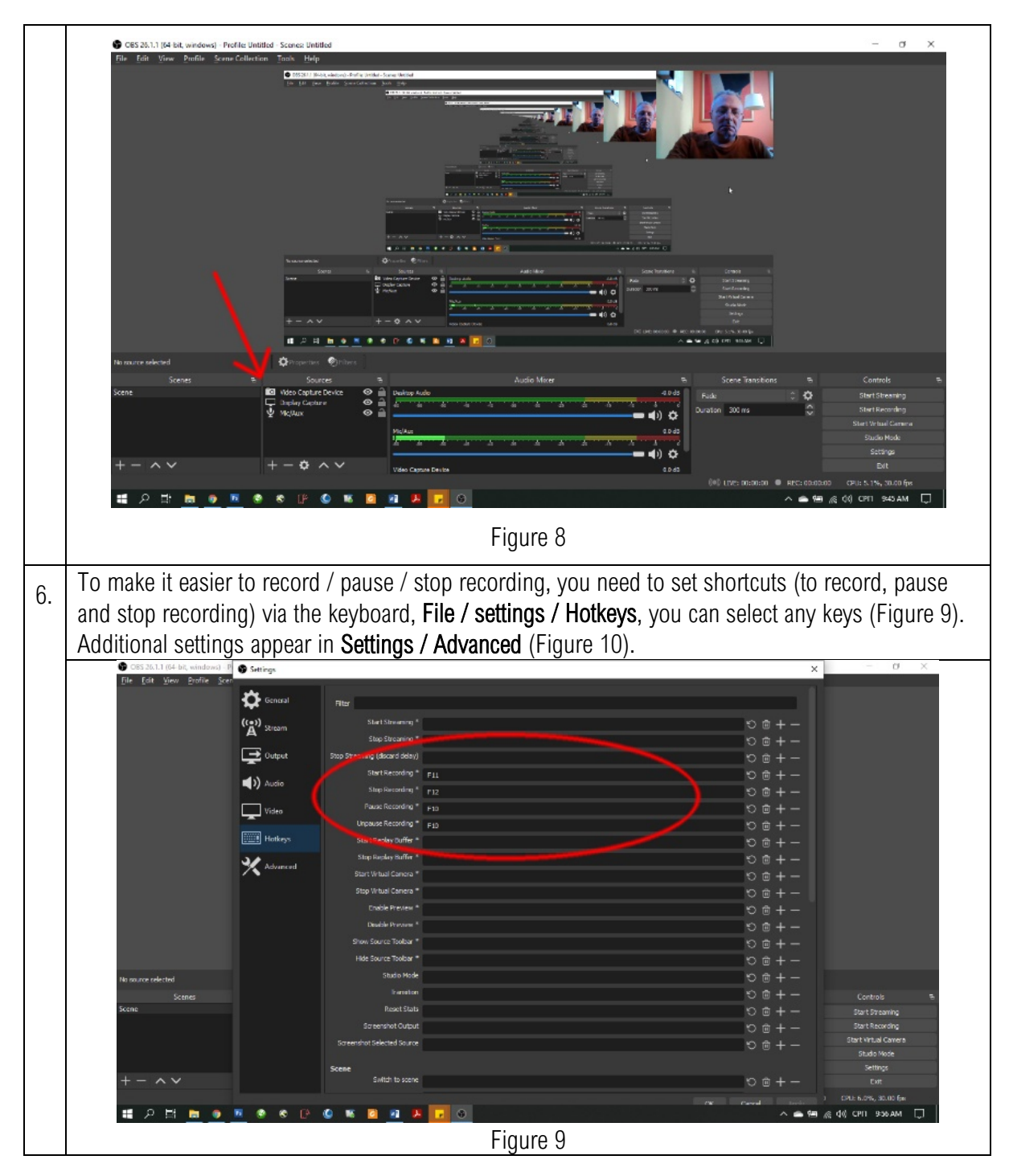

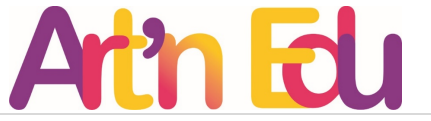

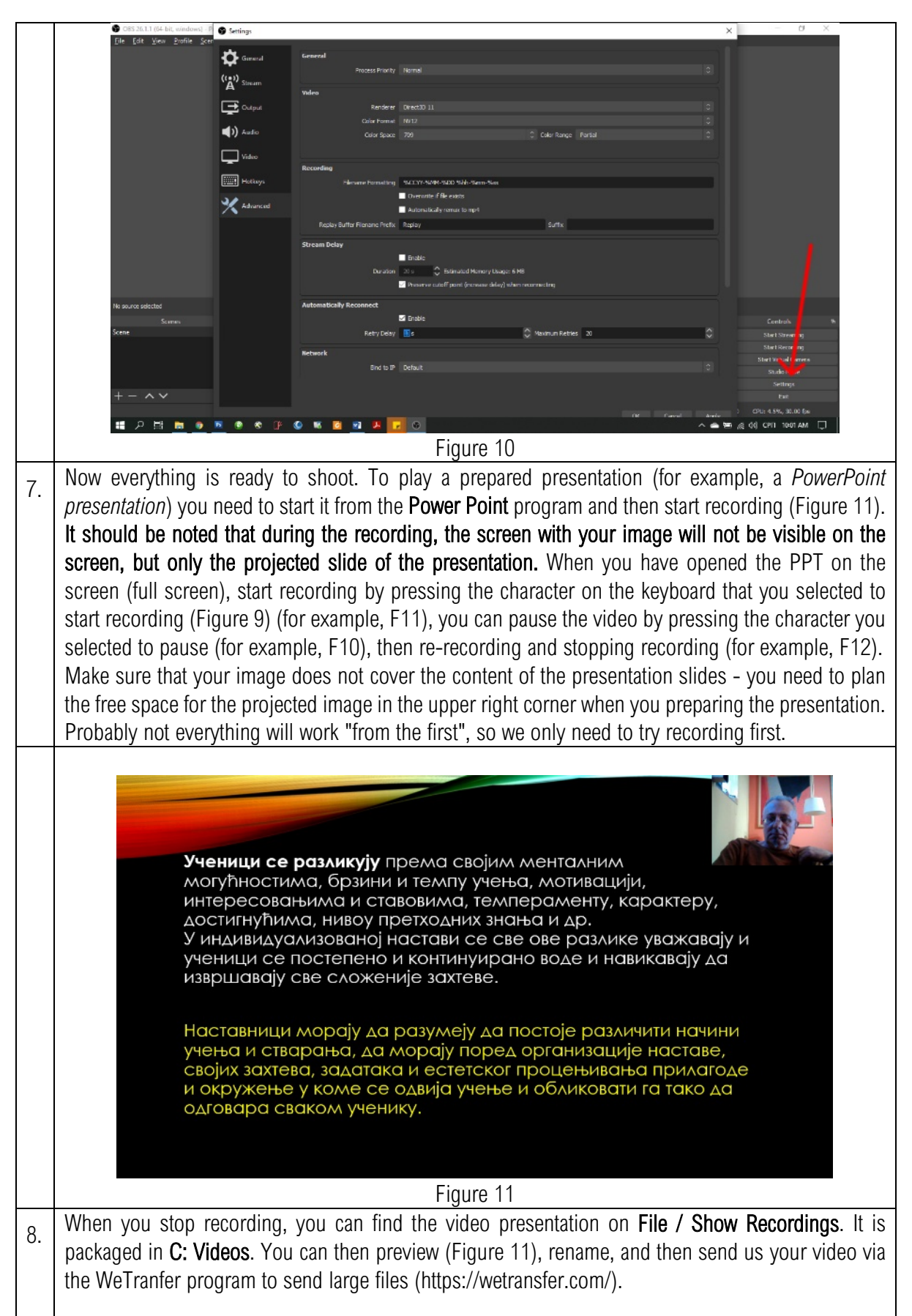

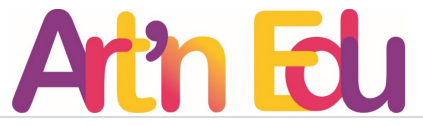

Note: Before sending the final version of the video, check the quality of the recording, the readability of the slides, sound quality and video duration (10-15 minutes).

Additional instructions for use: [https://www.youtube.com/watch?v=DTk99mHDX\\_I in English](https://www.youtube.com/watch?v=DTk99mHDX_I%20in%20English)  [https://www.youtube.com/watch?v=sgk2s1h9PjY in Serbian](https://www.youtube.com/watch?v=sgk2s1h9PjY%20in%20Serbian) 

There are a lot of tutorials for this software on the Internet so you can check them out!